## **Urmrii un videoclip despre aplicaia mobil OR PTC DCI pentru reprezentanii angajatorilor consumatori**

Facei clic pe imaginea de mai jos pentru a deschide videoclipul. Pentru a schimba limba, facei clic pe butonul "CC" din partea de jos a redrii videoclipului i apoi selectai limba preferat.

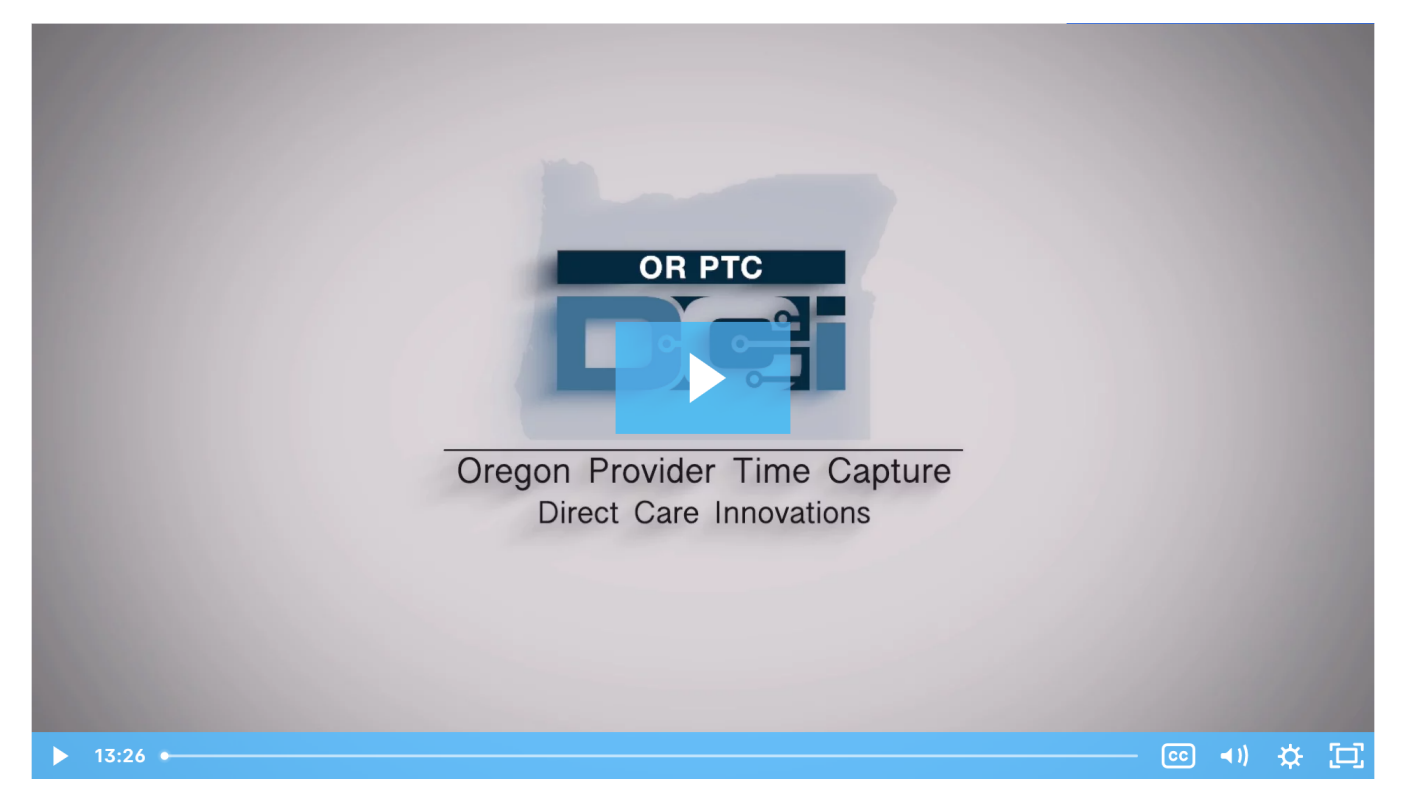

## Related articles

- [Guide OR PTC User Settings Guide](https://dciconfluenceprod.dcisoftware.com/display/ORPD/Guide+-+OR+PTC+User+Settings+Guide)
- [Online Learning Recovering a Forgotten Password](https://dciconfluenceprod.dcisoftware.com/display/ORPD/Online+Learning+-+Recovering+a+Forgotten+Password)
- [Consumer/Consumer Employer Representative Learning Materials Catalog](https://dciconfluenceprod.dcisoftware.com/pages/viewpage.action?pageId=19956558)
- [Download the Technology Comfort Level QRG](https://dciconfluenceprod.dcisoftware.com/display/ORPD/Download+the+Technology+Comfort+Level+QRG)
- [Online Learning Logging in to OR PTC DCI and Changing Your User Settings](https://dciconfluenceprod.dcisoftware.com/display/ORPD/Online+Learning+-+Logging+in+to+OR+PTC+DCI+and+Changing+Your+User+Settings)